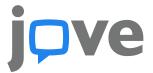

1. Go to JoVE.com, hover over the green tab of Science Education, and then click on the series you're searching for. For example, Chemistry.

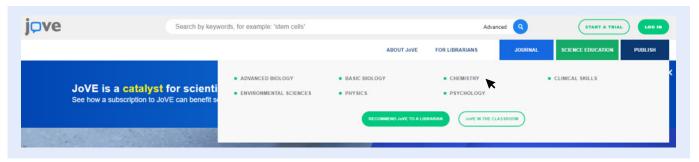

2. Click on the collection that contains the video you want to embed.

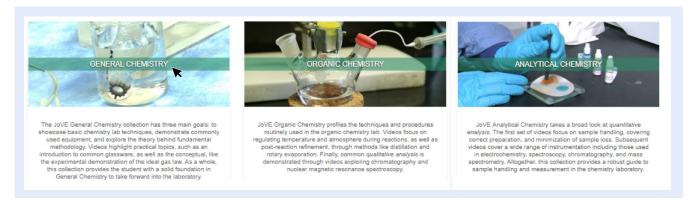

Click on the video you want to embed.

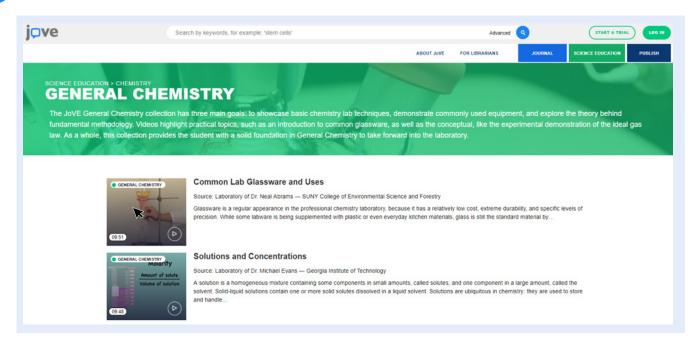

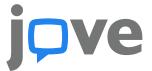

4. Click the embed button in the lower right below the video

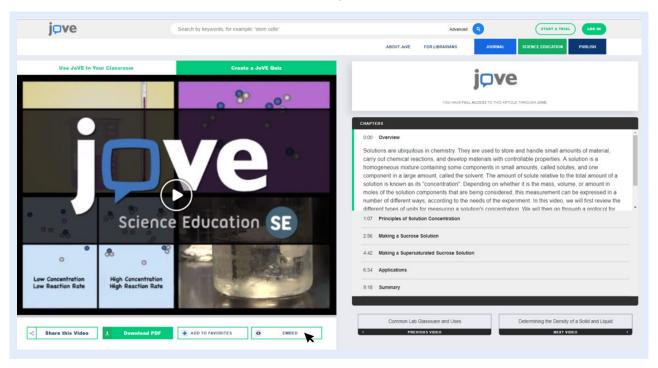

Grab the embed code and import that into your page.

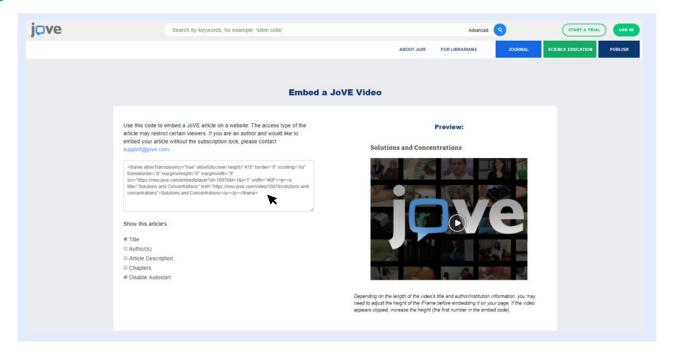